# **WooCommerce CRM Integration Setup**

WooCommerce is a WordPress eCommerce plugin with many features, perfectly integrated into your self-hosted WordPress website.

Agile CRM integrates with WooCommerce to help online businesses, take advantage of Agile's sales & marketing feature set. The integration has a large focus on customer management, smart campaigns and personalized web engagement. Adding Agile to your portfolio helps create a superior ecommerce experience for your end user.

# Here's how you set up the Agile's WooCommerce Integration:

Note: Agile is compatible with WooCommerce 2.2 or the later versions only.

# 1. Install the plugin on WordPress

Firstly, download the Agile CRM - WooCommerce plugin from the <u>WooCommerce page</u> on Agile website. Click on the 'Try the Agile CRM WooCommerce Plugin' button to download the plugin zip file. Now, login to your WordPress interface, go to Plugins ---> 'Add New' button. Upload the downloaded zip file and install it. Now, click on the 'Activate Plugin' link over there.

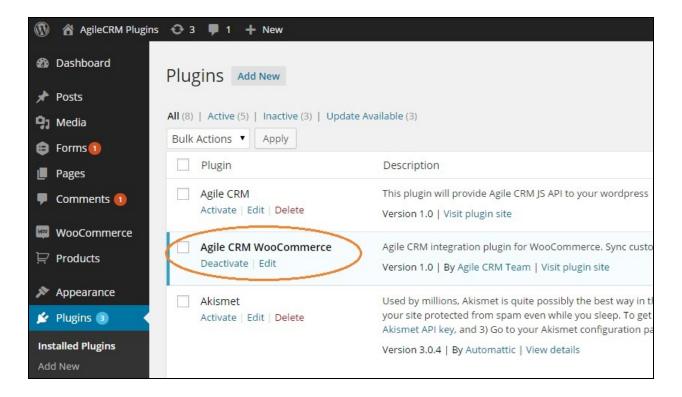

## 2. Create an account in Agile

You can also navigate to the plugins page in the left menu bar and scroll through the list of installed plugins in that page. Choose the Agile WooCommerce plugin and activate it (as shown in the above image). After successful activation, open the 'Agile CRM WC' page (the plugin page) from the left menu bar and follow the instructions to create a new Agile CRM account (if you don't already have one).

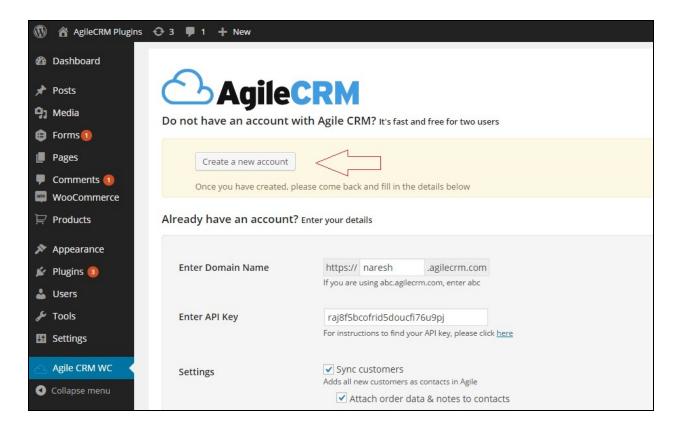

## 3. Enter Domain Name and API key

Once you have an Agile CRM account, enter your Agile domain name and API key in the fields shown, respectively. (For API key, login to your Agile account, go to Admin Settings --> API & Analytics --> JavaScript API Key.) Now, move down to the Settings.

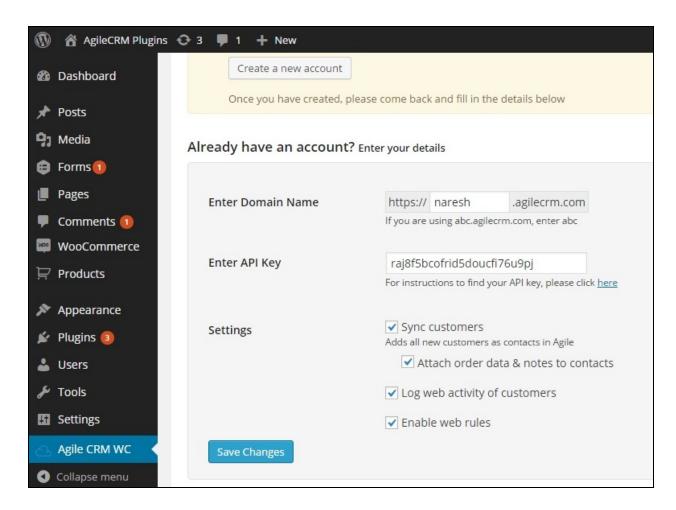

## 4. Enable Settings

In the Settings, enable all the four fields shown (or as per your requirement). Here's the list:

Sync Customers - sync your WooCommerce store customers to Agile whenever a customer places an order

Attach order data & notes to contacts - appends the specified data to contacts while syncing

Log web activity of customers - browsing activity of customers on your WooCommerce store gets relayed to Agile & can be seen under the Web Stats on the contact page

Enable web rules - you can set up web grabbers (popups) on your WooCommerce store

Save the changes and you're done! Now, start exploring campaigns, web-rules and web-forms in Agile for engaging your online store's contacts & visitors.

#### **Related Links:**

WooCommerce CRM - Agile CRM
WordPress CRM - Agile CRM (blog)
Shopify Integration - Agile CRM (blog)
Magento CRM - Agile CRM (blog)
eCommerce CRM - Agile CRM (blog)

Thanks for checking out!